## Отчеты

## Отчеты

Для работы с отчетами нужно перейти в него с помощью действия «Отчёты» на панели навигации ЭРС.

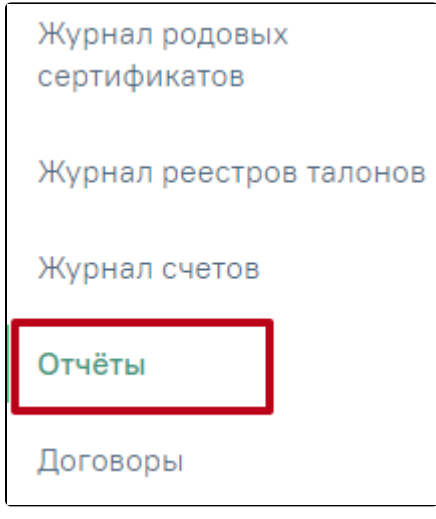

Действие «Отчеты»

Откроется вкладка «Отчеты».

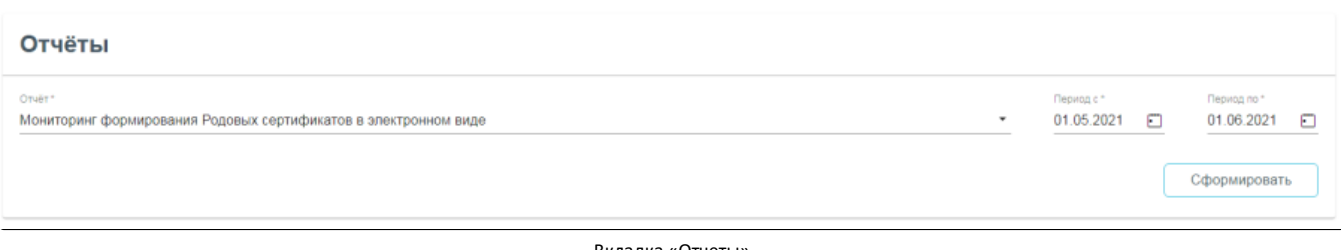

Вкладка «Отчеты»

Для того чтобы сформировать отчет необходимо выбрать из списка доступные для формирования отчеты и период, за который необходимо сформировать

## Сформировать

отчет. После чего следует нажать кнопку . Файл отчета будет автоматически загружен на компьютер.